#### **Application Performance Management 2.0**

#### **Best Practices**

**Issue** 01 **Date** 2024-06-14

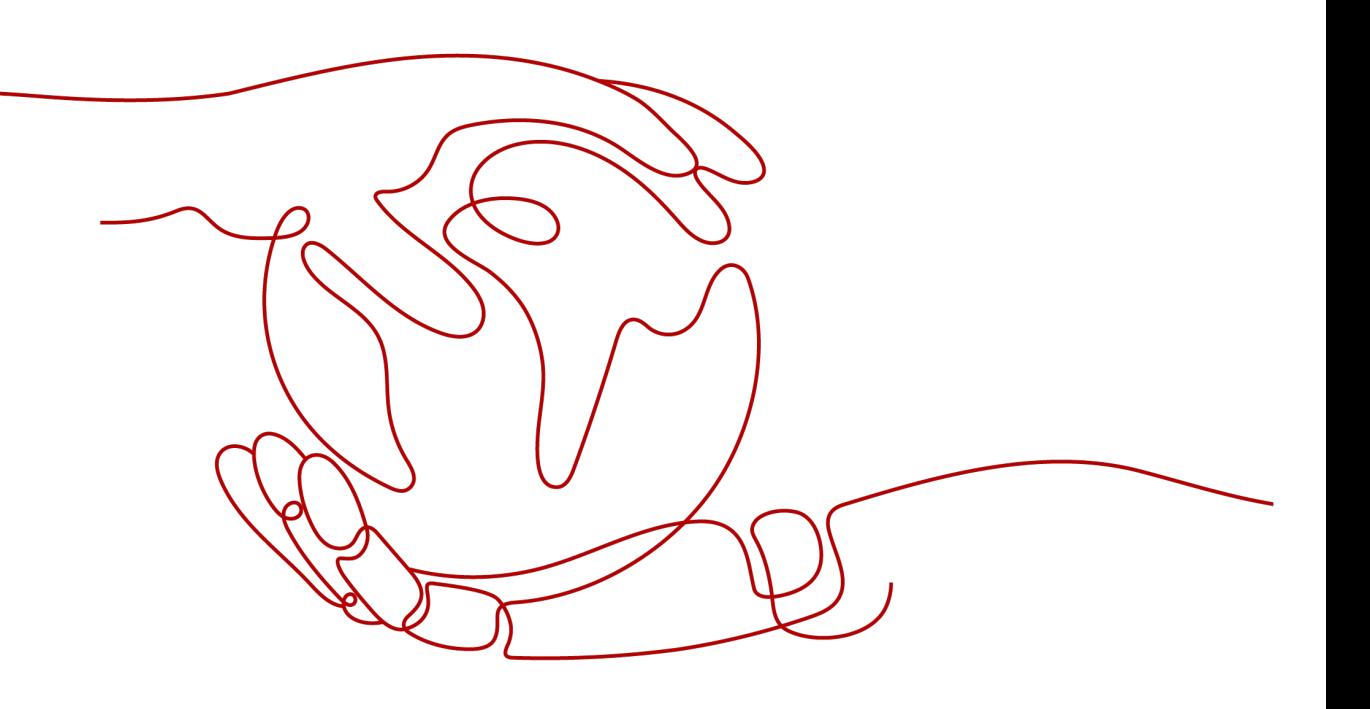

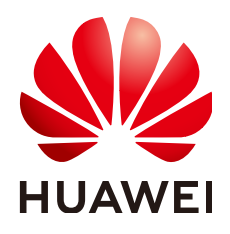

#### **Copyright © Huawei Cloud Computing Technologies Co., Ltd. 2024. All rights reserved.**

No part of this document may be reproduced or transmitted in any form or by any means without prior written consent of Huawei Cloud Computing Technologies Co., Ltd.

#### **Trademarks and Permissions**

**ND** HUAWEI and other Huawei trademarks are the property of Huawei Technologies Co., Ltd. All other trademarks and trade names mentioned in this document are the property of their respective holders.

#### **Notice**

The purchased products, services and features are stipulated by the contract made between Huawei Cloud and the customer. All or part of the products, services and features described in this document may not be within the purchase scope or the usage scope. Unless otherwise specified in the contract, all statements, information, and recommendations in this document are provided "AS IS" without warranties, guarantees or representations of any kind, either express or implied.

The information in this document is subject to change without notice. Every effort has been made in the preparation of this document to ensure accuracy of the contents, but all statements, information, and recommendations in this document do not constitute a warranty of any kind, express or implied.

#### **Contents**

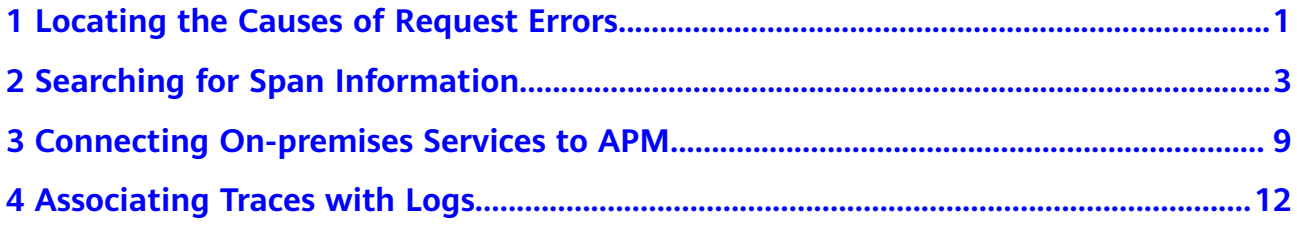

# <span id="page-3-0"></span>**1 Locating the Causes of Request Errors**

#### **Background**

When the number of external requests increases sharply or the load changes abruptly, application performance problems occur frequently, for example, requests cannot be quickly responded or properly handled. Quickly identifying, locating, and handling these problems are required in routine inspection.

APM has powerful analysis tools for cloud application diagnosis. It displays application statuses, call processes, and user operations through topologies and tracing, so that you can quickly locate and resolve faults and performance bottlenecks.

For example, you can view the call relationships between services and quickly locate abnormal instances through topologies. You can also drill down to services and determine root causes based on method tracing.

#### **Applicable Scenarios**

- Routine inspection, covering application metrics such as latency, throughput, and number of errors
- **Ouick locating of error calls**

#### **Procedure**

- **Step 1** Log in to the APM console.
- **Step 2** In the navigation pane, choose **Application Monitoring** > **Metrics**.
- **Step 3** Click the **URL** tab. On the page that is displayed, view metrics such as the number of calls, number of errors, and latency.

#### **Figure 1-1** Viewing URLs

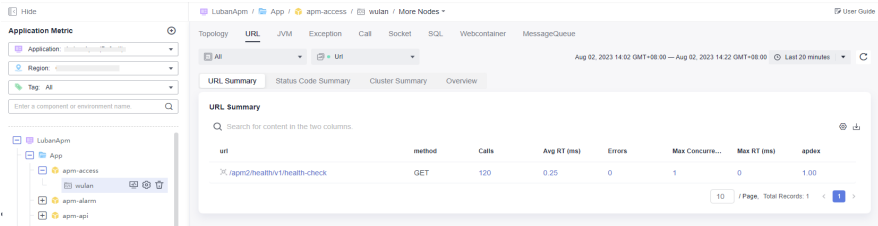

**Step 4** Click the abnormal URL to go to the tracing page.

**Figure 1-2** URL details

|                | Interface-based Summary<br><b>Status Code Summary</b><br>Cluster-based summary<br>Overview |             |           |                 |    |           |                          |            |                     |                       |              |         |
|----------------|--------------------------------------------------------------------------------------------|-------------|-----------|-----------------|----|-----------|--------------------------|------------|---------------------|-----------------------|--------------|---------|
|                | Interface-based Summary - Last Data Time 2022-01-07 10:16:35                               |             |           |                 |    |           |                          |            |                     |                       |              |         |
| url            | method                                                                                     | Number of I | Average   | umber of Maximu |    | Slowest I | Oms-10ms                 | $10ms-10$  | $100 \text{ms} - 5$ | 500 <sub>ms</sub> -1s | $1s-10s$     | $10s-n$ |
| /user/login    | <b>POST</b>                                                                                | 14          | 128271.36 | 14              | -4 | 128332    | $\overline{\phantom{0}}$ | $^{\circ}$ | $\Omega$            | $\mathbf{0}$          | $\mathbf{0}$ |         |
| /user/validate | <b>POST</b>                                                                                | 14          | 127265.21 | 14              |    | 127354    | $\mathbf{0}$             | 0.         | -0                  | 0                     |              |         |

#### **Step 5** Locate error or slow traces.

**Figure 1-3** Viewing traces

| Tracing <sup>7</sup> |                         |                                                                                      | $\circ$<br>ĸ<br>⊙ Last 20 minutes ▼<br><b>D</b> User Guide |
|----------------------|-------------------------|--------------------------------------------------------------------------------------|------------------------------------------------------------|
| Search Criteria      |                         | Clear<br>$\Theta$<br>18 records                                                      | $\langle$ 12 >                                             |
| <b>Business</b>      | default (Default)       | Successful Request   Failed Request<br>Response Time 4# Generated 4#<br>$\mathbf{v}$ |                                                            |
| Region               | 0.0000                  | POST /user/validate<br>Jan 07, 2022 10:17:13 GMT+08:00<br>$\mathbf{v}$ .             | <b>0</b> 500 127269 ms<br>Trace ID: 60-1641521833087-67    |
| Application          | vmall-user-service      | <b>POST</b> /user/validate<br>$\tau$<br>Jan 07, 2022 10:17:11 GMT+08:00              | <b>0 500 127281 ms</b><br>Trace ID: 60-1641521831030-66    |
| Environment          | default                 | $\mathbf{r}$<br>POST /user/validate                                                  | <b>0 500 127230 ms</b>                                     |
| Instance             | apm-demo(192.168.0.222) | Jan 07, 2022 10:15:36 GMT+08:00<br>$\mathbf{v}$                                      | Trace ID: 60-1641521736872-61                              |
|                      |                         | POST /user/validate<br>Jan 07, 2022 10:15:30 GMT+08:00                               | 300 127285 ms<br>Trace ID: 60-1641521730160-57             |
| URL                  | <b>Rest URL</b>         | ۰.                                                                                   |                                                            |
| <b>Exact Search</b>  | െ ര                     | <b>POST</b> /user/validate<br>Jan 07, 2022 10:14:00 GMT+08:00                        | <b>0 500 127281 ms</b><br>Trace ID: 60-1641521640823-55    |
|                      | /user/validate          | POST /user/validate                                                                  | <b>0 500 127310 ms</b>                                     |
| Call Method          | <b>POST</b>             | Jan 07, 2022 10:13:50 GMT+08:00<br>$\mathbf{v}$                                      | Trace ID: 60-1641521630047-49                              |

**Step 6** Click the corresponding URL to obtain the trace details and determine the root cause.

**Figure 1-4** Trace details

| Trace ID 60-1641521138226-14<br>Duration 127228ms<br>< Back                                                                  | Start Time Jan 07, 2022 10:05:38.226 GMT+08:00<br>Applications 3<br>Depth 5 Layers                                                                                                    |                                   |                 |           |          |
|----------------------------------------------------------------------------------------------------|----------------------------------------------------------------------------------------------------|-----------------------------------|-----------------|-----------|----------|
|                                                                                                    | wmall-product-service<br>vmall-dao-service<br>ymall-user-service<br>user<br>(127228)((POST)(/product/bu.<br>(127223) (127221) (POST) (/use.<br>(127214)(127212)(POST)(/per.<br>ymail-dao-service<br>vmall-product-service<br>ymall-user-service<br>user |                                   |                 |           |          |
|                                                                                                    |                                                                                                    |                                   |                 |           |          |
| · wmall-product-service /default (2) · · wmall-user-service /default (2) · · · wmall-dao-service /default (1)<br>All Spans 5 |                                                                                                    |                                   |                 |           |          |
| Action                                                                                                    | Response Time 0 ms                                                                                                    | 127228 ms Application             | API Type        | Call Par. | More In. |
| invoke<br>$\qquad \qquad \boxdot$<br>(POST) (/product/bow/34211223411) (500)                                                 | 127228 ms                                                                                                    | vmall-product-se Tomcat           |                 | 置         | View De. |
| connect<br>Θ<br>(POST)(http://localhost.8081/user/validate)(500)                                                             | 127225 ms                                                                                                    | vmall-product-se., Identityc., B2 |                 |           | View De. |
| El invoke CurrenSpan<br>ePOST) (Aser/validate) (SOO)                                                                         | 127221 ms                                                                                                    | vmall-user-service                | Tomcat          | 图         | View De  |
| connect<br>Θ<br>(POST)(http://localhost.8083/persistence/user)(404)                                                          | 127214 ms                                                                                                    | vmall-user-service                | Joldsttpc., [R] |           | View De. |

**----End**

# <span id="page-5-0"></span>**2 Searching for Span Information**

#### **Background**

In the distributed architecture, the calls between microservices are complex. If it takes much time to respond to external requests or some requests become abnormal, you can specify a trace ID or set other criteria on the **Tracing** page to view trace details.

#### **Procedure**

- **Step 1** Log in to the APM console.
- **Step 2** In the navigation pane, choose **Application Monitoring** > **Tracing**.
- **Step 3** Enter the following search criteria and click **Search Trace**.

#### **Figure 2-1** Tracing search result

| Tracing $@$                                                                 |                                                                                                    | <b>E User Guide</b>                                      |
|-----------------------------------------------------------------------------|----------------------------------------------------------------------------------------------------|----------------------------------------------------------|
| Clear<br>Search Criteria<br>Application<br>v.                               | 348800 records<br>$\odot$<br>Successful Request   Failed Request<br>Response Time 40 Generated Time 40 |                                                          |
| Region<br>$\bullet$ . The set of $\bullet$<br>$\star$                       | GET /N D2<br>Aug 22, 2023 23:59:59 GMT+08:00                                                           | 200   0 ms<br>Trace ID: 107-1692719999433-22923          |
| More $-$                                                                    | GET /routing1 D2<br>Aug 22, 2023 23:59:56 GMT+08:00                                                    | <b>0</b> 200 12 ms<br>Trace ID: 106-1692719996757-229364 |
| URL<br>Rest URL<br>۰                                                        | GET mouting1 B2<br>Aug 22, 2023 23:59:56 GMT+08:00                                                     | <b>0</b> 200 11 ms<br>Trace ID: 106-1692719996537-229363 |
| ு உ<br><b>Exact Search</b>                                                  | GET itouting1 D2<br>Aug 22, 2023 23:59:56 GMT+08:00                                                    | $0.200$   11 ms<br>Trace ID: 106-1692719996319-229362    |
| More $+$                                                                    | GET /routing1 BZ<br>Aug 22, 2023 23:59:56 GMT+08:00                                                    | $0.200$   12 ms<br>Trace ID: 106-1692719996093-229361    |
| ms -<br><b>Response Time</b><br>ms<br>Exception or<br>All<br>$\mathbf{v}$ . | GET /routing1 B2<br>Aug 22, 2023 23:59:55 GMT+08:00                                                    | $0.200 - 13$ ms<br>Trace ID: 106-1692719995868-229360    |
| Not<br>Trace ID                                                             | <b>GET routino1 B</b><br>Aug 22, 2023 23:59:55 GMT+08:00<br>$\odot$                                    | $0.200 + 18 ms$<br>Trace ID: 106-1692719995641-229359    |
| (+) Other search criteria                                                   | GET /routing1 B<br>Aug 22, 2023 23:59:55 GMT+08:00                                                     | $0.200 + 11$ ms<br>Trace ID: 106-1692719995419-229358    |
| Search Trace                                                                | GET /routing1 B<br>Aug 22, 2023 23:59:55 GMT+08:00                                                     | $0.200 + 13$ ms<br>Trace ID: 106-1692719995195-229357    |
|                                                                             | <b>GET /routing1 BR</b><br>Aug 22, 2023 23:59:54 GMT+08:00                                             | $0.200 - 12$ ms<br>Trace ID: 106-1692719994977-229356    |

**Table 2-1** Search criteria of traces

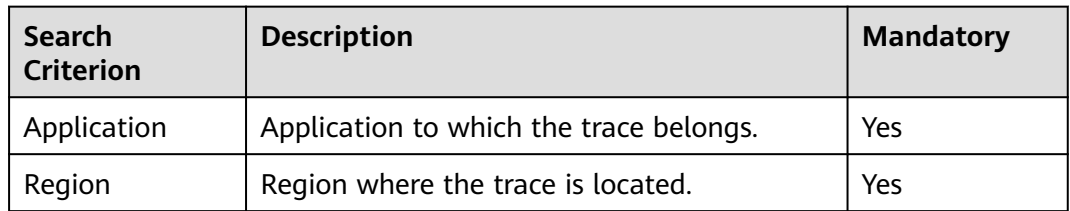

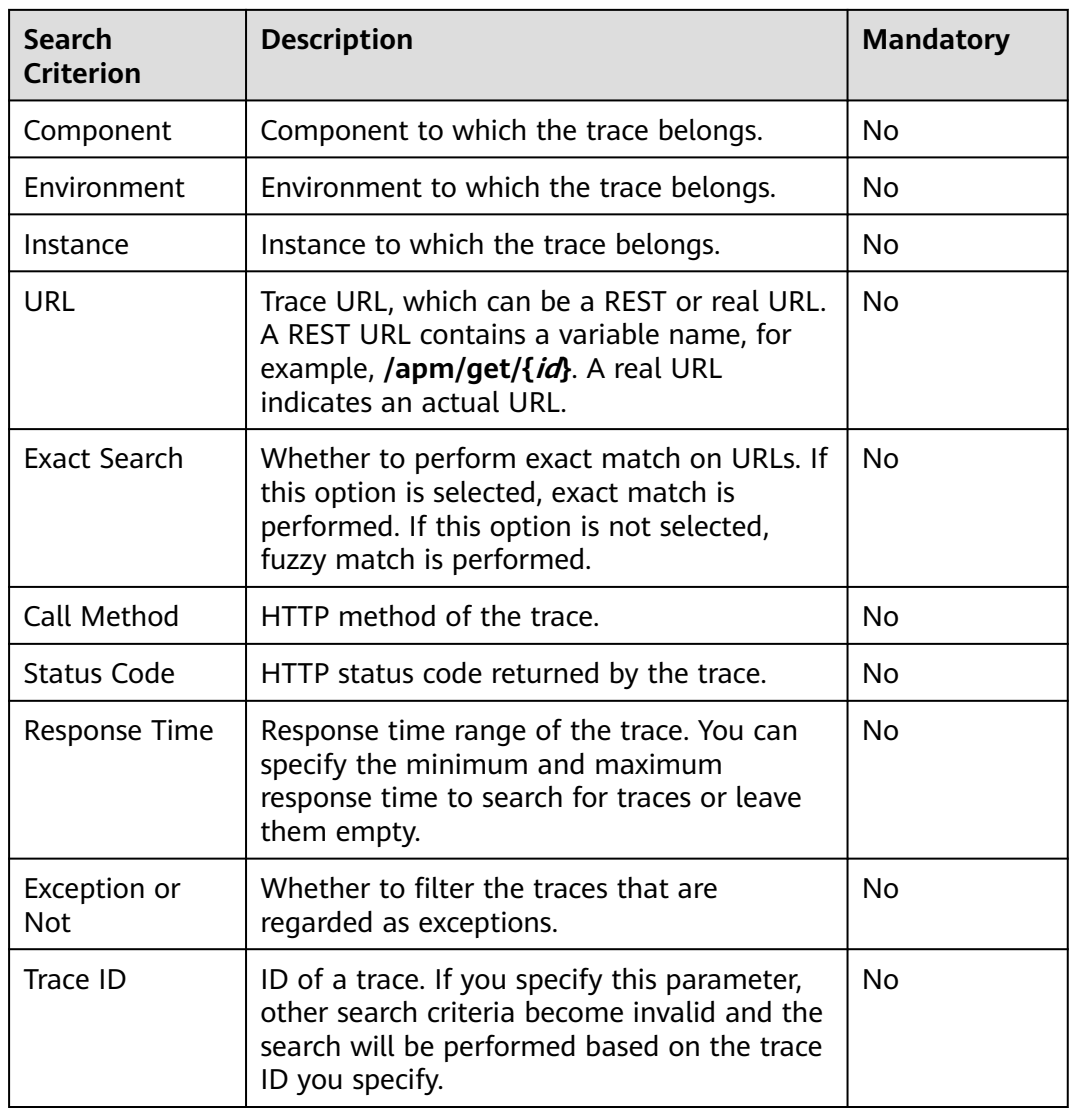

**Step 4** Click **Other search criteria**. **Custom Parameter**, **Global Trace ID**, and **Application Code** are displayed.

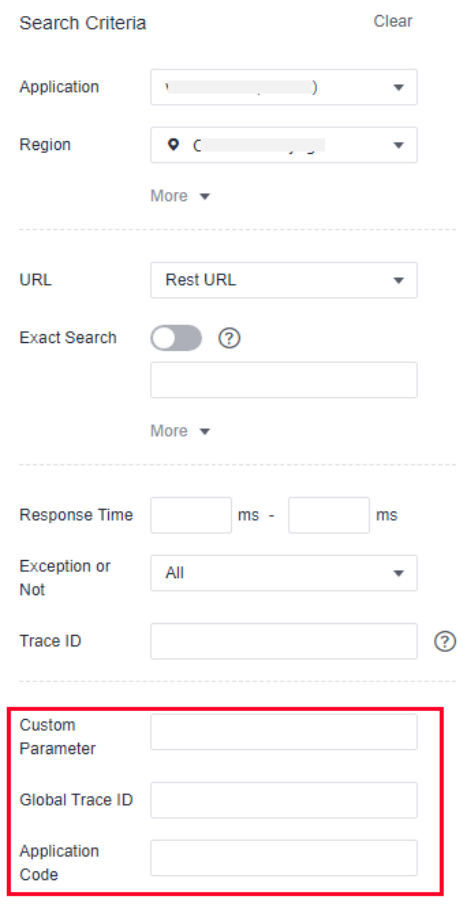

#### **Figure 2-2** Other search criteria

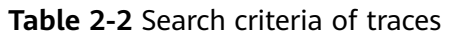

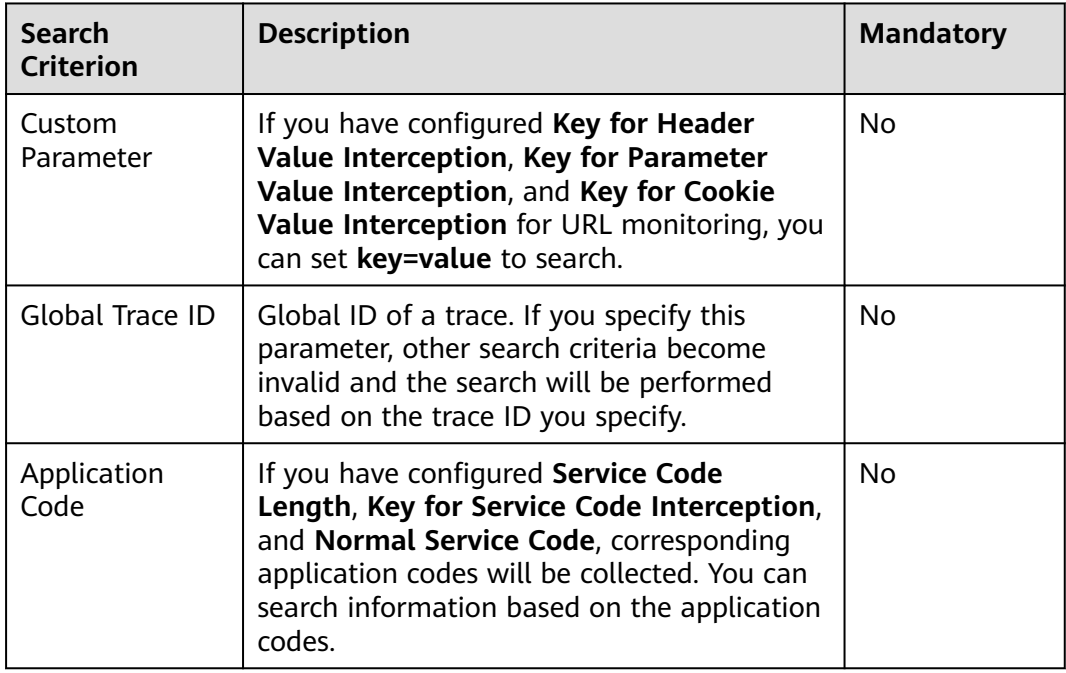

#### ● **Custom Parameter**

Usage Instructions

- a. Configure **Key for Header Value Interception**, **Key for Parameter Value Interception**, and **Key for Cookie Value Interception** for URL monitoring. For details, see **[Configuring the URL Monitoring Item](https://support.huaweicloud.com/intl/en-us/usermanual-apm2/apm_07_0015.html)**.
- b. In the **Custom Parameter** text box, set the parameters and values.
- c. Click **Search Trace**. The results are displayed on the right.

**Figure 2-3** Results of querying traces based on the custom parameters

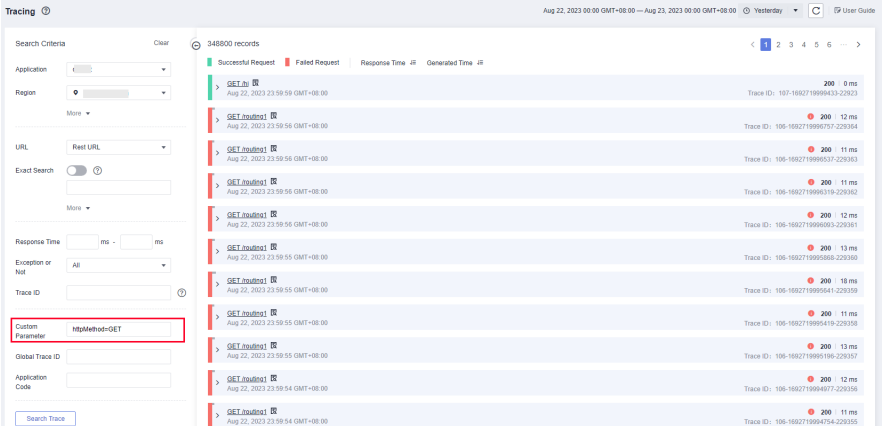

**Global Trace ID** 

Usage Instructions

a. Click  $\rightarrow$  next to the target trace to view the global trace ID.

**Figure 2-4** Obtaining the global trace ID

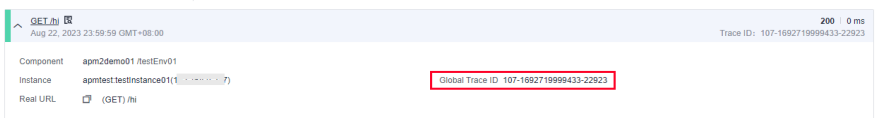

- b. In the **Global Trace ID** text box, enter the global trace ID.
- c. Click **Search Trace**. The results are displayed on the right.

**Figure 2-5** Results of querying traces based on the global trace ID

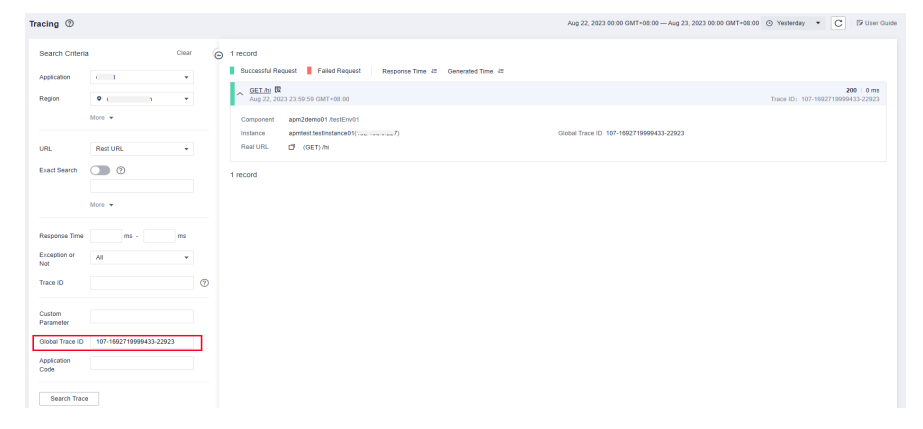

#### ● **Application Code**

Usage Instructions

a. Configure **Service Code Length**, **Key for Service Code Interception**, and **Normal Service Code** for URL monitoring. For details, see **[Configuring](https://support.huaweicloud.com/intl/en-us/usermanual-apm2/apm_07_0015.html) [the URL Monitoring Item](https://support.huaweicloud.com/intl/en-us/usermanual-apm2/apm_07_0015.html)**.

**Figure 2-6** URL monitoring

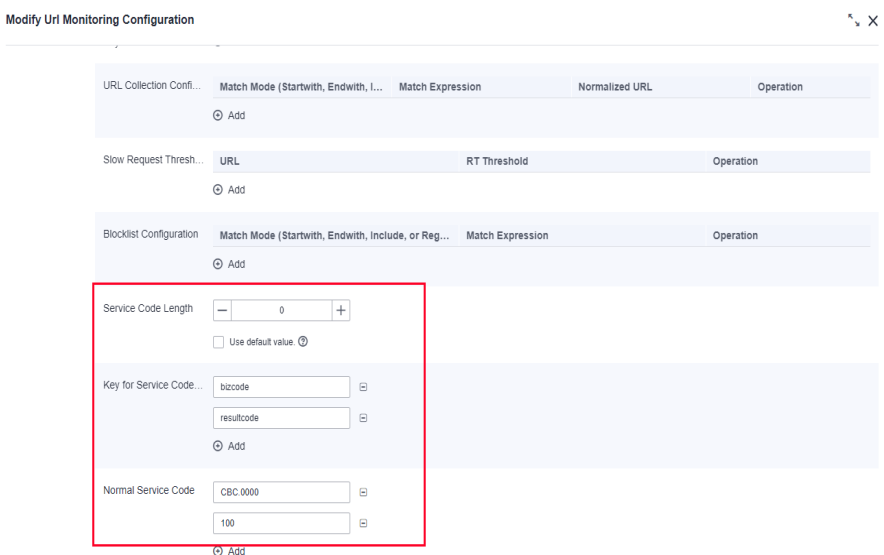

- b. In the navigation pane, choose **Application Monitoring** > **Tracing**.
- c. Click  $\mathbb R$  to view the value of the service code, which corresponds to the application code.

**Figure 2-7** Viewing the service code

| Tracing <sup>®</sup>                 |                    |                                                                                        |                                                                      |                                     |
|--------------------------------------|--------------------|----------------------------------------------------------------------------------------|----------------------------------------------------------------------|-------------------------------------|
| Search Criteria<br>Application       | $c \sim$           | View Call Parameter                                                                    | ×<br>$\leftarrow$ 1 2 3 4 5 6 $\cdots$ >                             |                                     |
| Region                               | Q Hoteler          | httpMethod:                                                                            | Trace ID: v-1715173-1692756214288-<br>Copy Command                   | 200   6 ms<br>2752042               |
|                                      | $Mccn -$           | 657                                                                                    | Trace ID: v-1501264-1692756004432-                                   | $200$   $4 \text{ ms}$<br>141606333 |
| URL.                                 | Rest URL           | x-user-type:<br>575140                                                                 | Copy Command<br>200 31 ms<br>Trace ID: 1724385-1692756214183-158920  |                                     |
| Exact Search                         | $\bigcirc$ $\circ$ | x-cse-src-microservice:                                                                | 200 2 mm<br>Copy Command<br>Trace ID: 1452447-1692756214138-3042609  |                                     |
|                                      | More v             | CDCCrmLeadService                                                                      | 200 44 mm<br>Trace ID: 1724355-1692756214183-158920                  |                                     |
| <b>Response Time</b><br>Exception or | ms<br>All          | bizCode:<br>cpc. 0000                                                                  | Copy Command<br>Trace ID: v-1715173-1692756214071-                   | 200 0 ms                            |
| Not:<br>Trace ID:                    |                    | prepareTime:                                                                           | 200 10 ms<br>Copy Command<br>Trace ID: 1695781-1692756213987-1804241 | 2752038                             |
| Custom                               |                    | Ons                                                                                    | 200 17 ms<br>Trace ID: 1715583-1092756214028-889880                  |                                     |
| Parameter<br>Global Trace ID         |                    | handlersRequestTime:<br>One                                                            | Copy Command<br>200 9 ms<br>Trace ID: v-1691568-1692085535705-60     |                                     |
| Application<br>Code                  | CBC 0000           | POST kesticko/chocustomerreggen/ce/v1/account) (R)<br>Aug 23, 2023 10:03:34 GMT+08:00  | $200 - 2 ms$<br>Trace ID: 1695701-1692756213987-1004241              |                                     |
| Search Trace                         |                    | GET itesticko/obchipermissionservice/v1/controlleldvalues/ R                           | Trace ID: v-1715327-1092756213953-                                   | $200 - 4 ms$<br>2749681             |
|                                      |                    | POST kesticko/chocmintstervice/v1/arcov/cbc-acj/ BV<br>Aug 23, 2023 10:03:33 GMT+00:00 | 200   51 ms<br>Trace ID: v-1715173-1692756213906-                    | 2752032                             |
|                                      |                    | POST restribuction mileadaervice/v1/eachbatch-query-leads/ B2                          |                                                                      | $200 - 4 \, \text{ms}$              |

d. In the **Application Code** text box, enter the application code.

| Tracing <sup>®</sup>                               |                                                                                                    | Aug 22, 2023 10:03 GMT+08:00 - Aug 23, 2023 10:03 GMT+08:00   Q Last day |
|----------------------------------------------------|----------------------------------------------------------------------------------------------------|--------------------------------------------------------------------------|
| Search Criteria<br>Clear                           | 28468193 records<br>$\Theta$                                                                                                   | 123                                                                      |
| Application                                        | Successful Request   Falled Request   Response Time # Generated #<br>۰.                                                        |                                                                          |
| $\bullet$ $\bullet$<br>Region<br>the control of    | GET /resticbo/cbccmasstsalesservice/v1/privilege/executesgl/ist/ ER<br>Aug 23, 2023 10:03:34 GMT+08:00<br>$\mathbf{v}$ .       | Trace ID: y-171                                                          |
| More -                                             | GET /resticbolcbobipermissionservice/v1/controlfeldvalues/<br>Aug 23, 2023 10:03:34 GMT+08:00                                  | Trace ID: y-150                                                          |
| <b>URL</b><br>Rest URL                             | $\mathbf{v}$ .<br>GET /rest/cbc/cbcbipermissionservice/v1/queryuserpermissionist/ IR<br>Aug 23, 2023 10:03:34 GMT+08:00        | Trace ID: 1724395-11                                                     |
| ∩ ര<br><b>Exact Search</b>                         | GET /rest/cbc/cbccustomerregservice/v1/account//domain_idly_D2<br>Aug 23, 2023 10:03:34 GMT+08:00                              | Trace (D: 1452447-16)                                                    |
| More v                                             | GET /resticto/cbcbicloudbiservice/v1/datafetch/report/themeDetal/<br>Aug 23, 2023 10:03:34 GMT+08:09                           | Trace ID: 1724395-16                                                     |
| ms -<br>ms<br>Response Time<br>Exception or<br>All | GET /rest/cbc/cbccmtelesalessen/ce/v1/syscomp/jconfigname)/<br>Aug 23, 2023 10:03:34 GMT+08:00<br>٠.                           | Trace ID: y-171                                                          |
| Not<br>Trace ID                                    | GET /rest/cbc/cbccustmgrsen/ce/v1/customer/operation-data/(customer_id)/ ER<br>×<br>Aug 23, 2023 10:03:34 GMT+08:00<br>$\circ$ | Trace ID: 1695701-165                                                    |
| Custom                                             | POST /resticto/cocomassisalessen/celv1/customer/details/ IR<br>ь<br>Aug 23, 2023 10:03:34 GMT+08:09                            | Trace ID: 1715583-16                                                     |
| Parameter<br>Global Trace ID                       | GET resticboitbocustmagservice/vt/customer/identity-info/joustomer_idly_B2<br>Aug 23, 2023 10:03:34 GMT+08:00                  | Trace ID: y-16915                                                        |
| Application<br>CBC.0000<br>Code                    | POST hesticbolcbccustomerreggenrice/v1/account/<br>Aug 23, 2023 10:03:34 GMT+08:00                                             | Trace ID: 1695701-165                                                    |
| Search Trace                                       | GET /resticboltbobipermissionservice/v1/controlleldvalues/<br>$\rightarrow$<br>Aug 23, 2023 10:03:33 GMT+08:00                 | Trace ID: v-171                                                          |
|                                                    | POST /resticbo/cbccrmintgservice/v1/proxy/cbc-apj/ D2<br>Aug 23, 2023 10:03:33 GMT+08:00                                       | Trace ID: y-171                                                          |

**Figure 2-8** Searching for the traces corresponding to the code

e. Click **Search Trace**. The results are displayed on the right.

**----End**

### <span id="page-11-0"></span>**3 Connecting On-premises Services to APM**

#### **Background**

You cannot connect on-premises services to APM using Direct Connect. To access APM, configure a proxy.

#### **Configuration Method**

If the network between your host and APM is disconnected, configure a proxy.

#### **Step 1** Configure a proxy.

- 1. Log in to the AOM 2.0 console.
- 2. On the menu bar, choose **Collection Management**.
- 3. In the navigation tree on the left, choose **UniAgent** > **Proxy Areas**. The **Proxy Areas** page is displayed.
- 4. Click **Add Proxy** and set related parameters.

 $\times$ 

#### **Figure 3-1** Adding a proxy

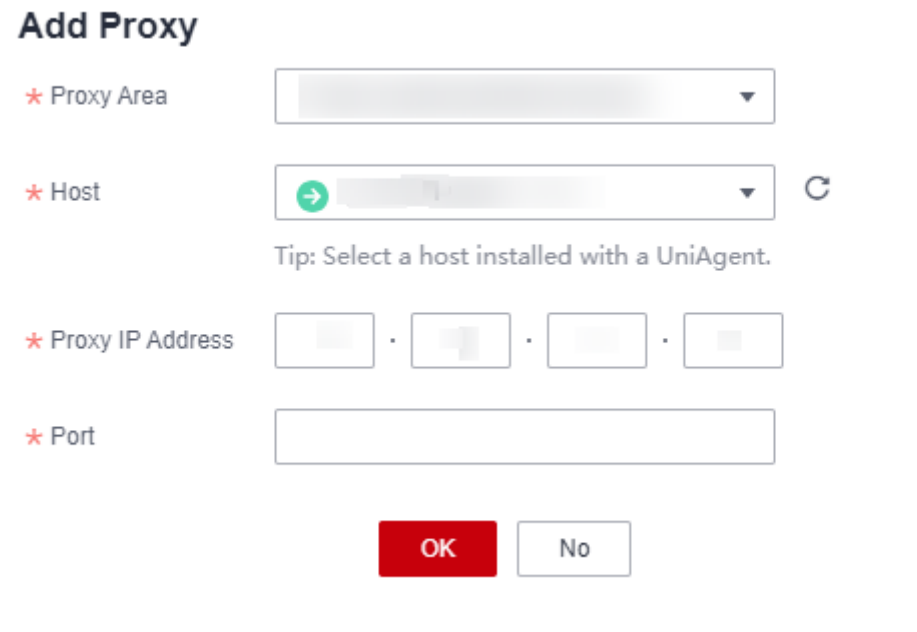

#### **Table 3-1** Parameters for adding a proxy

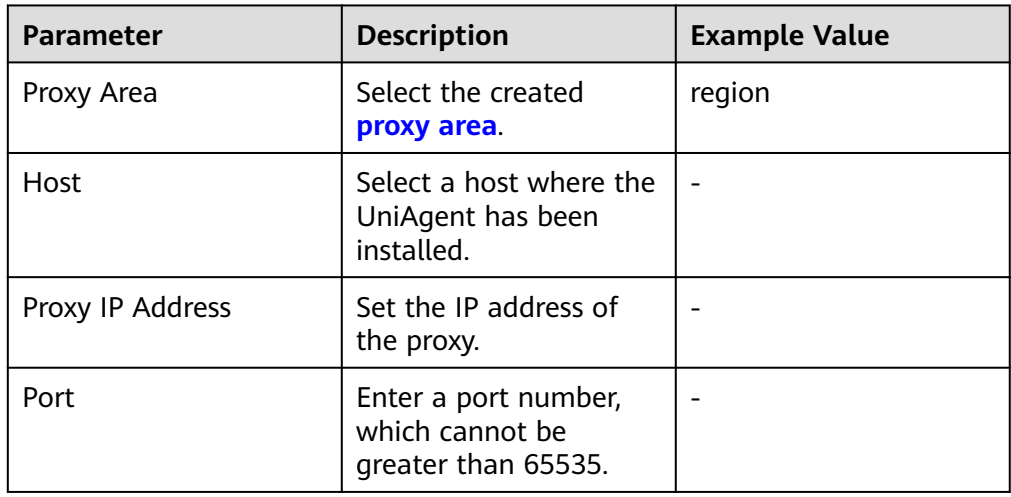

#### 5. Click **OK**.

**Step 2** Configure the JavaAgent.

1. Download the JavaAgent package to any directory of the host to be connected to APM.

Example command:

curl -O https://xxx/apm-javaagent-x.x.x.tar Download Agent 2.4.1: curl -k https://apm2-javaagent-cn-north-4.obs.cn-north-4.myhuaweicloud.com/ apm\_agent\_install2.sh -o apm\_agent\_install.sh && bash apm\_agent\_install.sh -ak {APM\_AK} -sk {APM\_SK} -masteraddress https://xx.xx.xx.xx:41333 -obsaddress https://apm2-javaagent-cnnorth-4.obs.cn-north-4.myhuaweicloud.com -version 2.4.1; history -cw; history –r

2. Run the **tar** command to decompress the JavaAgent package.

#### Example command:

tar -xvf apm-javaagent-x.x.x.tar

3. Modify the **apm.config** file in the JavaAgent package. Add **apm.proxy** to the configuration file, as shown in the following figure.

#### **Figure 3-2** Configuration file

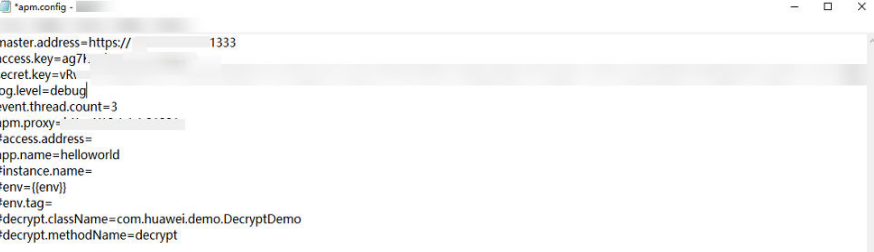

#### $\Box$  Note

- Agents of 2.4.1 and later support access through a proxy. Format: **apm.proxy=**ip:port (Obtain ip:port from the AOM console.)
- To obtain an AK/SK, see **[Access Keys](https://support.huaweicloud.com/intl/en-us/usermanual-apm2/apm_07_0034.html)**.
- To obtain the **master.address**, see **[Access Address \(master.address\)](https://support.huaweicloud.com/intl/en-us/qs-apm2/apm_02_0008.html)**.

#### **Step 3** Restart the application.

1. Modify the startup script of the Java process.

Add the path of the **apm-javaagent.jar** package and the component name of the Java process to the end of the Java command in the service startup script. Example of adding **-javaagent** parameters:

java -javaagent:/xxx/apm-javaagent/apm-javaagent.jar=appName={appName}

2. Restart the application.

#### **----End**

## <span id="page-14-0"></span>**4 Associating Traces with Logs**

#### **Application Scope**

Common log frameworks, such as Logback and Log4j.

#### **Example**

<property name="LOG\_PATTERN" value="%d{yyyy-MM-dd HH:mm:ss.SSS}} | gtraceid: **%X{apm-gtraceid}** | traceid: **%X{apm-traceid}** | spanId: **%X{apmspanid}**">

</property>

#### **Trace Parameters**

1. **apm-traceid**: unique ID of a trace collected by APM.

**Figure 4-1** Unique ID of a trace Successful Request | Failed Request | Response Time ## Cenerated ## trace-id: unique ID of a trace collected by APM<br>200 | 32 ms<br>
Trace ID: 183807-188683128880-28008 Rest URL Exact Search (D)  $More ~ ~ ~ ~$ Response Time **and the Second Time Construction**<br>Exception or **All**  $\sim$ 

2. **apm-gtraceid**: unique ID of a trace which is not sampled.

#### $\Box$  note

Search Trace

Trace ID 1833977-1698632129386-29076 A Other search criteria

> APM has a certain sampling ratio. The **apm-gtrace-id** parameter is used to uniquely identify a trace that is not sampled.

3. **apm-spanid**: ID of a microservice called in a trace. Example:

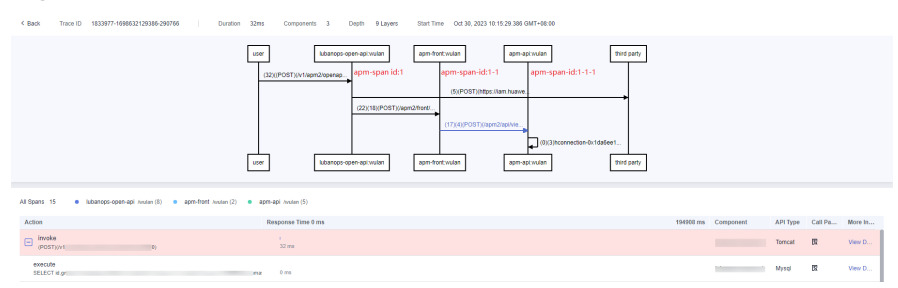

#### **Figure 4-2** Calls between microservices